## **Notice**

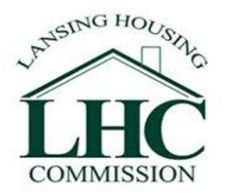

## Lansing Housing Commission South Washington Park (SWP) Resident RAD Update Meeting

The Lansing Housing Commission is holding a Rental Assistance Demonstration (RAD) Resident Update Meeting for South Washington Park on Thursday August 20<sup>th</sup> at 2:30pm EDT. The purpose of this meeting is to:

- Provide residents with a RAD update on South Washington Park
- Provide residents with an opportunity to ask questions and inquire about the RAD journey
- Discuss next steps in the process and its impact on residents

**Due to the current situation around COVID, this meeting will be held virtually.** Below are virtual meeting information details and instructions to join.

## **Virtual SWP RAD update Thursday August 20th at 2:30pm EDT**

To support safety, health, and wellness, the meeting will be conducted virtually via Zoom meeting link and phone number provided below:

**Virtual Meeting Link:**  <https://us02web.zoom.us/j/81568602098>

**Telephone Dial in Option:**  +1 312-626-6799 **OR** +1 929-205-6099

**Required Meeting ID:**  815 6860 2098

To assist you, please note the following instructions for joining a Zoom meeting. Note that this option requires downloading Zoom software or an app to your computer or phone, so please allow a few extra minutes before the meeting to complete this step.

If you are joining from a mobile device (Android smartphone/tablet, Apple iPhone/iPad) then it will simply prompt you to download the Zoom Cloud Meetings app from the App/Play Store.

If joining from a computer for the first time you will need to download a small application file before entering the meeting. This process is easy to complete on all commonly used browsers by following the prompts.

It is possible to use a combination of computer for video and phone for audio. If using this option, enter by computer first and select the *Join By Phone* tab when the audio pop-up window appears, which will display the dial in number for you, as well as the prompt for your Meeting and Participant ID. Entering the numbers allows your video and audio to be synchronized.

During the meeting, non-speakers who wish to ask a question can use the *Raise Hand* option to make it known to the Host that you would like to speak. To raise your hand during the meeting for MAC use Option Y and for windows use ALT Y. If you join by phone to raise your hand during the meeting dial \*9.

Alternately, you can use the *Chat* option to send a question to all participants or privately to specific participants.

The mission of LHC is to compassionately deliver healthy, affordable, safe, quality housing options without discrimination, with exceptional customer service while meeting high performance standards.